#### 横浜市小学校 情報・視聴覚研究会 夏季研修会

# 手近な機材で教材(番組)づくり

平成25年7月26日(金)

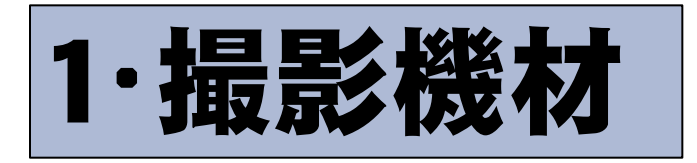

# ○ビデオカメラ (DV・HD) ○スマホ ○タブレットPC ○デジカメ

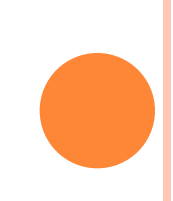

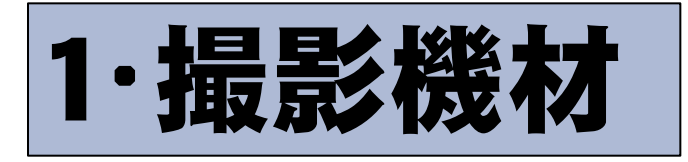

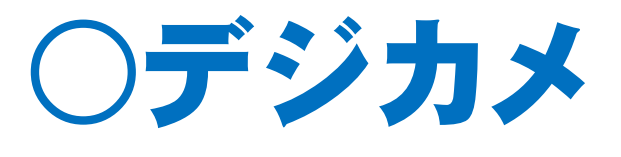

- ・コンパクトデジカメ
- ・ミラーレス一眼
- ・デジタル一眼

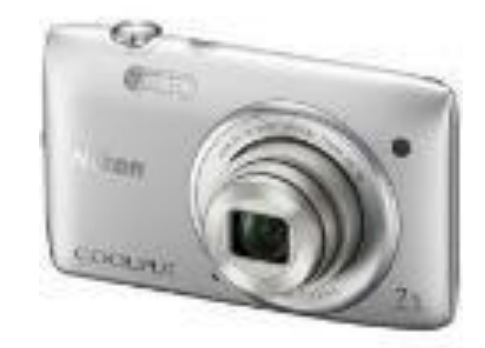

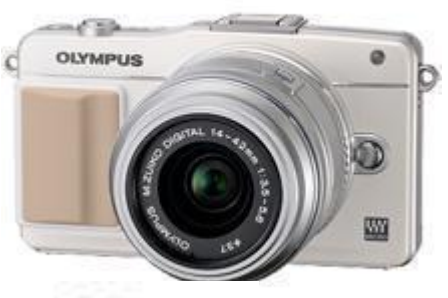

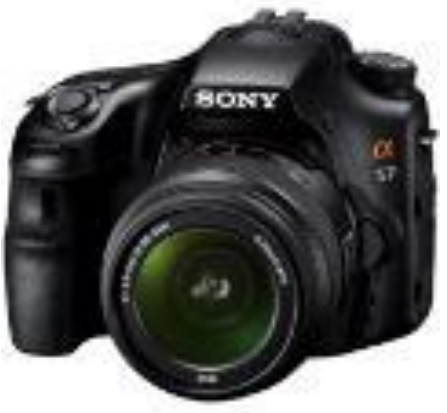

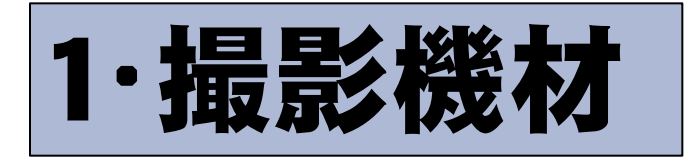

### ・コンパクトデジカメ(コンデジ)

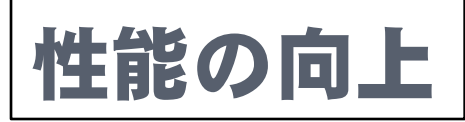

➡ 画素数の向上

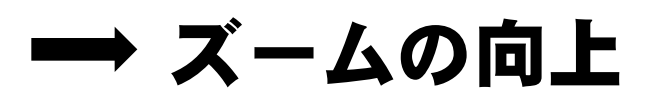

➡ 動画性能の向上

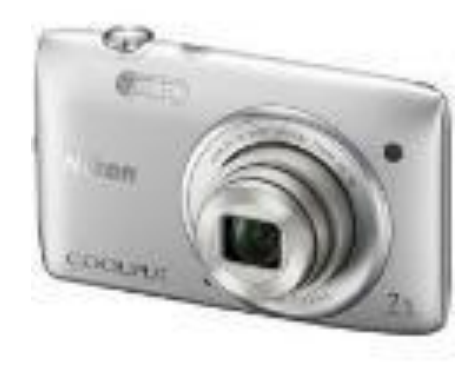

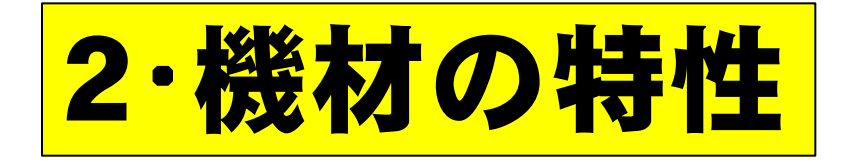

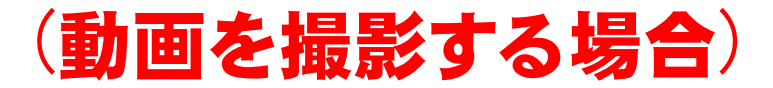

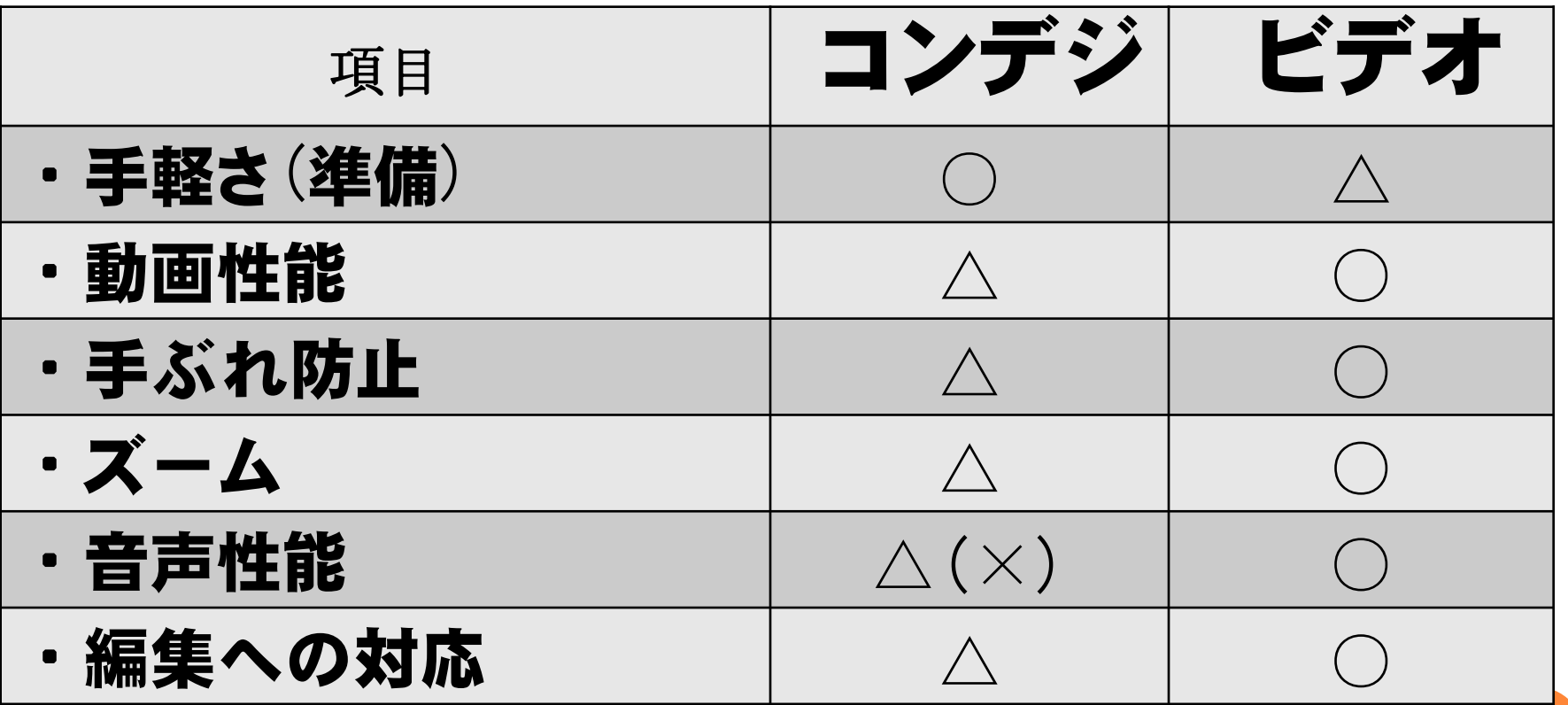

### 3・コンデジ動画撮影の注意点

#### ・動画データの形式に注意!

ウィンドウズ ムービーメーカー(XP)が対応するビデオファイルの形式)

asf、.avi、.m1v、.mp2、.mp2v、.mpe、.mpeg、.mpg、.mpv2、.wm、

.wmv

→予め確かめておくこと!

![](_page_5_Picture_6.jpeg)

→しっかりホールドする。

→三脚を使うと安心。

→置いて撮影も一つの手。

## 3・コンデジ動画撮影の注意点

・マイク性能は低い。

\*風に弱い。

\*モノラルの場合も。

\*指向性が低い(ない)

\*外部マイクはつなげない

![](_page_6_Picture_6.jpeg)

### 3・コンデジ動画撮影の注意点

・動画撮影モード切り替えがいろいろ。

\*メーカー・機種によってまちまち

#### \*モード切替が億劫なものも

![](_page_7_Picture_4.jpeg)

\*いろいろな画質が選べる機種も

### \*画質によって録画時間も違う

\*画質によって電池の持ちも違う。

![](_page_8_Picture_0.jpeg)

![](_page_8_Picture_1.jpeg)

#### \*静止画の方がしっかり伝わる場合 が多い。

②ねらい(伝えたいこと)は何かをはっきりさせる。

#### \*ねらいが定まれば、撮影するシーン もはっきりしてくる。

※チーム制作では、ロケハンや制作会議を重ねます。

![](_page_9_Picture_0.jpeg)

![](_page_9_Picture_1.jpeg)

#### \*どのような内容・構成にするかを しっかりと決める。

### \*内容を盛り込みすぎないこと。

\*生音やナレーションはどうするの かも考える。

※チーム制作では、構成や必要なシーンを洗い出します。 ※チーム制作では、シナリオを作ります。

![](_page_10_Picture_0.jpeg)

![](_page_10_Picture_1.jpeg)

#### \*撮りつなぎ作品も一つの手。

☆デジカメの撮影開始タイミング を知っておくこと。(時計を撮る)

\*NGシーンと成功シーンを後で分か るように記録しておく。

※影チーム制作では、充分な量の撮影をします。(2台撮影も)

※捨てカットやFIX映像も多数撮影します。

![](_page_11_Picture_0.jpeg)

![](_page_11_Picture_1.jpeg)

![](_page_11_Picture_2.jpeg)

⑦カメラはなるべく動かさない。

\*パン・チルト・ズームは、それを使 う必要があるときだけ。

![](_page_12_Picture_0.jpeg)

#### ⑧逆光に注意する。

![](_page_12_Picture_2.jpeg)

### ⑩音にも注意する。

#### \*耳で聞く音と録音される音は違う。

#### \*呼吸に気をつける。

\*風の音・周囲の雑音に注意。

![](_page_13_Picture_0.jpeg)

![](_page_13_Picture_1.jpeg)

#### \*大人の目線では高すぎる場合が ある。

![](_page_13_Picture_3.jpeg)

#### \*数秒前から撮り始め、数秒後まで 撮っておくと編集しやすい。

![](_page_14_Picture_1.jpeg)

電源ON

![](_page_14_Picture_2.jpeg)

![](_page_14_Picture_3.jpeg)

![](_page_14_Picture_4.jpeg)

「MENU」ボタンで 設定画面を表示

![](_page_14_Picture_6.jpeg)

![](_page_15_Figure_1.jpeg)

#### ⑤ビデオ画質をFHD にするには

黒いリングを操作して 「FHD」を選び、 「SET」を押して設定

![](_page_16_Picture_3.jpeg)

#### ⑥ビデオの撮り方

ビデオマークの赤いボタ ンを押すと撮影開始

![](_page_17_Picture_3.jpeg)

![](_page_17_Picture_4.jpeg)

もう一度押すと 撮影停止